FakeSMC in Ozmosis aktualisieren... die Art...

Beitrag von al6042 vom 23. April 2015, 23:06

Hallo Zusammen,

Da der FakeSMC und die Sensoren Kexte im Ozmosis natürlich nicht me und mir das Problem mit den fehlenden Anzeigen auch auf den Geist gin etwas recherchiert und eine englischen Text gefunden.

Darin wurde das aktuelle Paket der HWSensors heruntergeladen, de entpackt und dann die 4 Sensoren Kexte in den ebenso enthaltenen /Contents/Plugins kopiert und dieses Konstrukt auf die versteck /EFI/Oz/Darwin/Extensions/Common gepackt und der Rechner neu gestartet... Ab jetzt ist alles drinnen:

Somit kann auch ohne große Schwierigkeiten der FakeSMC auf Ozmosi werden, ohne das immer gleich das BIOS-Rom neu gepatcht und installiert w

EDIT: Fast vergessen... Anbei liegt das von mir verwendete Paket...

Beitrag von MacGrummel vom 24. April 2015, 07:14

Hab ich doch schon mal so ähnlich ohne Egneogelissehn: v [http://hackintosh-forum.de/ind &&postID=1496](http://hackintosh-forum.de/index.php?page=Thread&postID=149618#post149618)18#post149618 Nur dass Griven aus gutem Grund immer vor der zusätzlichen Installation vo das System zusätzlichen, FakeSMC warnt: Kann ne schöne Kernel-Panik gebe

Beitrag von THANATOS81 vom 24. April 2015, 16:49

Bei mir nicht ... alles gut und meine Lüfter sind endlich da

Beitrag von al6042 vom 24. April 2015, 20:39

Das Problem mit dem Vorgang aus dem alten Thread liegt daran, dass die Kexte im Ordner /EFI/Oz/Darwin/Extensions/Common nicht immer gelesen werden Durch die Nutzung des aktuelleren fakeSMC wird, laut Aussage aus dem bevorzugt genutzt, so dass der Kernel Panic ausbleibt...

Ich werde das aber auch bei mir im Auge behalten.

Beitrag von Huberer vom 25. April 2015, 13:02

Oder man installiert das aktuelle HWSensors-Paket mit dem ganzen Inhalt e es bei meinen beiden iMac-Hacks gemacht und bis dato keine Probleme ge nicht im EFI-Ordner herum hantieren.

Beitrag von al6042 vom 25. April 2015, 13:09

Klingt interessant...

Kannst du das mal detaillierter beschreiben?

Beitrag von Higgins12 vom 25. April 2015, 18:34

Die komplett Installation des HW Sensors Paketes hat bei mir zwar nie eine dafür ist der Rechner immer ca. 2-3 Minuten nach dem Boot abgesch Version so, hab es dann aufgegeben. Werde mal den Tipp mit de aktuellen fa

Beitrag von MarkusEmm vom 25. April 2015, 20:16

@Higgings12: Wir haben ein identisches Mainboard, bei mir hat die Insta HWMonitors inklusive FakeSMC und den Sensoren geklappt, Ab Kernelpanic blieb bis dato aus. Temperatur und Lüfterdrehzahl der GPU ausgelesen!

Beitrag von Griven vom 26. April 2015, 02:20

Die Installation des kompletten Pakets nach /S/L/E ist im Kontext mit heikles Spiel das funktionieren kann aber in der Mehrzahl der Fälle nic Begründet liegt das darin wie OZMOSIS das Thema KextInjections handhabt dass OZMOSIS Extensions, die es vorfindet in der folgenden Reihenfolge injiziert

Code

- 1.Alle Extensions aus dem Ordner /Efi/Oz/Darwin/Extensions/Common so in der Firmware.
- 2.Alle Extensions aus der Firmware sofern nicht schor /Efi/Oz/Darwin/Extensions/Common geladen

und genau hier kann es insbesondere bei der FakeSMC und den Se kommen wenn die Extensions auch nach /S/L/E installiert werden. Hat ma aktuellere Version der FakeSMC nach /S/L/E installiert als die in der Firmy OS-X immer die aktuellste Version aus dem Cache laden und die jew blöderweise weiß OZ das aber zu dem Zeitpunkt zu dem die Extensions in werden nicht bzw. verlässt sich darauf, dass OS-X automatisch die jewe wählt. Im Falle der reinen FakeSMC (ohne jegliche Plugins) funktioniert ohne weiteres scheitert jedoch schnell bei den Sensoren denn die gibt Branches mit komplett unterschiedlicher Versionsnummer und komplet Abhängigkeiten und so kann es passieren, dass OS-X versucht einen Mix a was zwangsläufig zu einer Kernelpanik führt denn zumeist werden eben nich installiert, die bereits in der Firmware enthalten sind sondern darüber hina die dann nachgeladen werden sollen was scheitert. Der von AL beschrieber Partition ist demnach wohl doch der Beste. Hier mal ein Ausschnitt Prozess der Kext Injection ein wenig verdeutlicht:

Code

1.01:484 00:004 Found \Efi\Oz\Darwin\Extensions\Common\AtherosE2 [plist][x86\_64]  $2 \ldots$ 3.. 4.. 5.02:062 00:000 Injected Call \_\_ZN12KLDBootstrap20readBooter \_\_ZN12KLDBootstrap23readPrelinkedExtensionsEP10section\_64 6.02:062 00:000 Injecting AtherosE2200Ethernet.kext "Driver-3B3F000" 0x 7.02:065 00:001 Injecting FakeSMC (DADE1001-1B31-4FE4-8557-26FCEF 3E1DA14" 154132 bytes

- 8.02:066 00:000 Injecting CPUSensors (DADE1006-1B31-4FE4-85 "Driver-3E2AC08" 52232 bytes
- 9.02:068 00:001 Injecting O Family (DADE1007-1B31-4FE4-8557-26FCE) 3E47B94" 117652 bytes
- 10.02:070 00:002 Injecting GPUSensors (DADE1008-1B31-4FE4-85 "Driver-3E744A8" 181416 bytes
- 11.02:071 00:000 Injecting CPUSensors.Rev-5.3.820 (DADE1 26FCEFC78275) "Driver-3E80F3A" 48954 bytes
- 12.02:072 00:001 Injecting GPUSensors.Rev-5.3.820 (DADE1 26FCEFC78275) "Driver-3EAB864" 174180 bytes
- 13.02:075 00:002 Injecting LPCSensors.Rev-5.3.820 (DADE1 26FCEFC78275) "Driver-3EE08B9" 215225 bytes

Alles anzeigen

Beitrag von MarkusEmm vom 26. April 2015, 10:20

Ok, das leuchtet ein

Nachdem die FakeSMC von al6042 bei mir nicht zum Erfolg führte, pr damit, die FakeSMC inkl. Sensoren, die HWMonitor nach /S/L/E installier der Efi-Partition zu verschieben. Vielleicht funktioniert der kext an dieser S

Beitrag von Higgins12 vom 26. April 2015, 18:20

Kann mir evtl. jemand kurz auf die Sprünge helfen, wie ich die Ozmosis um die fakesmc darauf zu schieben? Such mir gerade einen wolf oder io lauter Bäumen nicht.

Beitrag von DerHackintosher2014 vom 26. April 2015, 18:39

Habe jetzt selber kein Ozmosis aber vielleicht hilft das: [http://hackintosh-forum.de/ind &ntryID=312](http://hackintosh-forum.de/index.php?page=UserBlogEntry&entryID=312#profileContent)#profileContent

Beitrag von Huberer vom 26. April 2015, 20:12

Hallo,

muss leider meine Aussage von oben revidieren. Auf Grund der zahlreic letzter Zeit muss ich zugeben, dass ich was verwechselt habe. Ich habe d unter Clover komplett installiert und dafür die FakeSMC aus dem EFI Ordr meinen Ozmosis-Boards ist natürlich die FakeSMC drinnen und laufen damit Sorry, dass ich da was falsches ins Spiel gebracht habe.

Beitrag von Higgins12 vom 26. April 2015, 22:24

So gerade mal versucht. Haut bei mir leider nicht hin. Alles wie zuvor. werden bei mir angezeigt. Keine Lüfter und/oder GPU

Beitrag von al6042 vom 27. April 2015, 07:32

Hm...

Das würde mich aber sehr wundern, wenn sich dieses Setup nur f funktionieren würde...

Wie sieht es beim Rest der Nutzer aus? Für eine aussagekräftige Erhebung benötige ich hier Rückmeldungen von den Möglichst mit Name des Mainboards, der Bios-Version und den Angaber sichtbaren Elemente...

Achtungda der Vorgang nur in Ozmosis der Version 1479 eingesetzt wer Angaben der Version 894m und älter nicht berücksichtigt werden.

Beitrag von Higgins12 vom 27. April 2015, 08:22

Wie gesagt, auch bei mir leider nur die Standard Anzeigen. Festplatte, CPU, Board: GA-Z97X-UD5H 1479er Ozmosis BIOS Fakesmc.kext Kopiert nach /EFI/Oz/Darwin/Extensions/Common

Die fakesmc aus dem EFI scheint bei mir auch gar nicht geladen zu Version im Kext Wizard immer noch mit 1290 angezeigt wird anstatt 1364

Beitrag von MarkusEmm vom 27. April 2015, 09:22

Ich reihe mich einmal ein:

Board: GA-Z97X-UD5H Ozmosis 1479, Bios F9 FakeSMC + Sensoren aus dem HWMonitor 6.14.1364 in /S org.netkas.driver.FakeSMC 1364) mit org.hwsensors.driver.CPUSensors 1364 org.hwsensors.driver.LPCSensors 1364 org.hwsensors.driver.ACPISensors 1364 aber \_kein\_ GPUSensors geladen!

Angezeigt wird:

/Verschieben der FakeSMC auf die Efi-Partition testweise steht noch aus.

Beitrag von crusher vom 27. April 2015, 11:48

Do you need to insert FakeSMC or only Sensor /EFI/Oz/Darwin/Extensions/Common and give me KP? How to after to enter in my system?

Beitrag von hObelware vom 27. April 2015, 14:26

boot into your windows installation, use google to find out how to m delete the sensors or add the corresponding FakeSMC and perform a NVRA  $p-r$ ) ..

FakeSMC and its sensors always belong together, and they are to be seen a do not mix them up.

Beitrag von Griven vom 27. April 2015, 23:28

Übrigens, wenn auch in englisch trotzdem ein wichtiger Hinweis von NVRAM resets, danke hierfür

OZ hat die Angewohnheit Dinge, die schon im NVRAM stehen nicht mehr zu alles was OZ sich einmal einverleibt hat bleibt auch da und wird nicht üb Logik her sieht das im Falle der FakeSMC wie folgt aus:

- Check: FakeSMC in /EFI gefunden -> prüfen ist eine Instanz bereits a vorhanden (nicht der Kext selbst nur der Hinweis darauf) dann ignorieren - Check: Sensoren in /EFI gefunden -> prüfen schon vorhanden falls ja hinzufügen ( -> hier knallt es dann wenn FakeSMC aus der Firmware passen)

Der NVRAM Reset lässt OZ all diese Dinge vergessen und zwingt es sich Im Prozess der Initialisierung wird dann den in /EFI liegenden Inhal gegeben sprich es wird zuerst die EFI Partition untersucht (üblicherweise FAT32 Partition in Idealfall also die an SATA0 ist wichtig, wenn ma Rechner hat und OS-X nicht auf dem ersten Installiert ist) und alles übernommen. Mit alles ist wirklich alles gemeint was OZ da finden l abgelegten Extensions auch eine dort ggf. abgelegte Defaults.plist. N gefundenen Komponenten gefunden sind und registriert sind geht es mit d enthaltenen Dingen weiter. Alles was da noch schlummert aber noch nicht ist wird von dort genommen. Sofern Euer Rechner den NVRAM permanent bei fast allen OZ1479 Firmwares der Fall) passiert dies genau initialisieren von OZ (HermitCrabs splash) und danach nur noch hinzugekommen ist wobei neu wirklich namentlich neu meint und nicht neue \

ACHTUNG bedenkt bitte, dass ein NVRAM Reset auch die SMBIOS S anderen Settings die Ihr ggf. über das Terminal vorgenommen habt putzt s läuft und Ihr Euer SMBIOS sowie die Boot-args nicht fest in der defaul sondern über die Terminal Befehle ins NVRAM geschrieben habt ist das reset alles weg und Ihr müsst es neu setzen (much trouble mit iCloud, iMes co sind vorprogrammiert). Am Besten lest Ihr vor einen NVRAM Reset all baut euch daraus eine defaults.plist die Ihr ebenfalls auf /EFI ablegt um den

Beitrag von keiner99 vom 27. April 2015, 23:35

mit clover funktioniert es einwandfrei! danke

Beitrag von derHackfan vom 28. April 2015, 08:50

Und wo hast du die FakeSMC in Clover abgelegt? Welche Version von Clover läuft bei dir, oder ist das egal, so lange der Ordr Mein Hack 3 braucht noch ein wenig Tuning, da nehme ich jeden Strohalm.

Beitrag von keiner99 vom 28. April 2015, 11:08

bei Clover bei kexts/10.10 aber es muss die FakeSMC.kext drin sein un Kexte extra und nicht in dem FakeSMC unter Plugins sonst läd er sie nich glaub ich egal ich verwende eine recht neue. glaub 3192 oder so..

Beitrag von MarkusEmm vom 28. April 2015, 12:06

## [grive](https://www.hackintosh-forum.de/user/1-griven/)n:

In meinem Fall wäre es also einen Versuch wert, den NVRAM zu resett dann auch die GPUSensors aus dem FakeSMC geladen wird?

Da ich die Systemdefinition sowie den devmode über das Terminal gesetzt folgende Vorarbeiten:

-NVRAM auslesen

[-Defaults.plist e](https://www.hackintosh-forum.de/lexicon/entry/14-defaults-plist-erstellen/?synonym=59)rsutnedllebnestücken --> Verlinkt Tabuseaddje**sdem** auf einen [Threa](http://hackintosh-forum.de/index.php?page=Thread&postID=165594#post165594)d von dir verweist: Ist die Defaults.plist spezifisch für jedes Mainboard anzupa

Unsichere Einträge:

ProcessorSerial <--> Gleich System Information, Serial Number (Pro wirklich die kopierte SystemSerial? Werden dadurch die Steppings der CPU g

platform-uuid <--> Kann der Eintrag aus System Information verwendet werden?

Notwendige Einträge in der Defaults.plist? Der der-Mode, die Einträge des Angaben zur Grafikkarte/Framebuffer etc. notwendig?

Ich bastle einmal und würde die Datei dann hochladen, wäre supe bereiterklärt dann einmal drüber zu schauen! Die Mac-Adresse der en System Information noch ergänzen

//Edit: Also bei den Arbeiten fühlt man sich ja schlimmer als früher mit DOS Nach einem Neustart weigert er sich nach OS X zu booten, dabei habe ich nvram mit im Terminal mit nvram -p ausgelesen und die Defaults.plist ( erstellt...

Mal sehen ob ich das mit -v in den Griff bekomme. 3 Neustarts mag er n Windows, beim vierten lädt er OS X wieder

Beitrag von derHackfan vom 28. April 2015, 16:39

Alle Kext und FakeSMC sind in Clover untergebracht. Jetzt habe ich das Problem, das HWMonitor zwar installiert ist, aber sich nic So langsam kommen mir die Zweifel bei meinem Wunderboard, nichts geht ausser der Yosemite Installation.

Beitrag von apatchenpub vom 28. April 2015, 19:38

HWMonitor ist bestimmt gestartet, klick mal etwas links von den anderen Syr

Beitrag von derHackfan vom 29. April 2015, 14:52

[apatchen](https://www.hackintosh-forum.de/user/11854-apatchenpub/)pDbu bist ja witzig!

Da wäre ich ja im Leben nicht drauf gekommen, es ist tatsächlich alles Sysmbol in der Leiste.

Update: Mit Clover r3193 läuft es einwandfrei.

Beitrag von apatchenpub vom 29. April 2015, 15:02

Und wenn du Glück hast geht es dir wie mir und das Icon taucht irgendwann

Beitrag von keiner99 vom 29. April 2015, 15:49

oder du holst dir iStat Menus

Beitrag von Kaeltis vom 2. Mai 2015, 16:55

Läuft super mit meinem Board, endlich alle Sensoren im iStat Menus

Beitrag von max8995 vom 1. Juni 2015, 12:44

Ich werde verrückt, besten dank an apatchenpub!! Bei mir wurde auch Leiste nicht mehr angezeigt und ich hatte mir schon den Wolf gesucht, waru mehr startet. \*KOPFSCHÜTTEL\* :nocomment:

Beitrag von crusadegt vom 1. Juni 2015, 12:46

Desweiteren, was bei mir half war der wechsel in den Darkmodus, wodu schwarz wurde und das Icon auftauchte

Danach wieder auf normal gestellt und alles war iO.

Beitrag von max8995 vom 1. Juni 2015, 12:59

The same here

Beitrag von crusadegt vom 1. Juni 2015, 13:00

Großartig. Dann ist das Problem ja behoben

Beitrag von einhorndg vom 1. Juni 2015, 13:54

Symbol HWMonitor:

Falls kein Symbol in der Menuleiste, etwas 'herumstochern', irge HWMonitor. Auf 'Einstellungen' gehen und aus den Symbolen das gewüns Menüeinträge ziehen ... geklappt (bei mir zumindest...).

einhorndg

Beitrag von Griven vom 1. Juni 2015, 22:18

[einhorn](https://www.hackintosh-forum.de/user/14569-einhorndg/)dg Danke für den Tipp mit dem Symbol habe es direkt probiert resistent Auf dem T61 hat es mich tierisch genervt, dass das S angezeigt wurde (hier ist es essentiell das HWMonitor läuft da der HW pollt und somit die Lüftersteuerung ermöglicht).

Beitrag von einhorndg vom 2. Juni 2015, 10:05

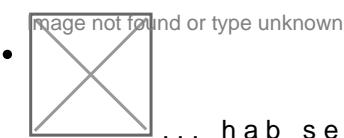

... hab selber ja schon viel Hilfe im Forum (auch speziell von dir)

einhrondg